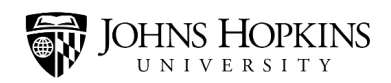

## Access Reports Tab

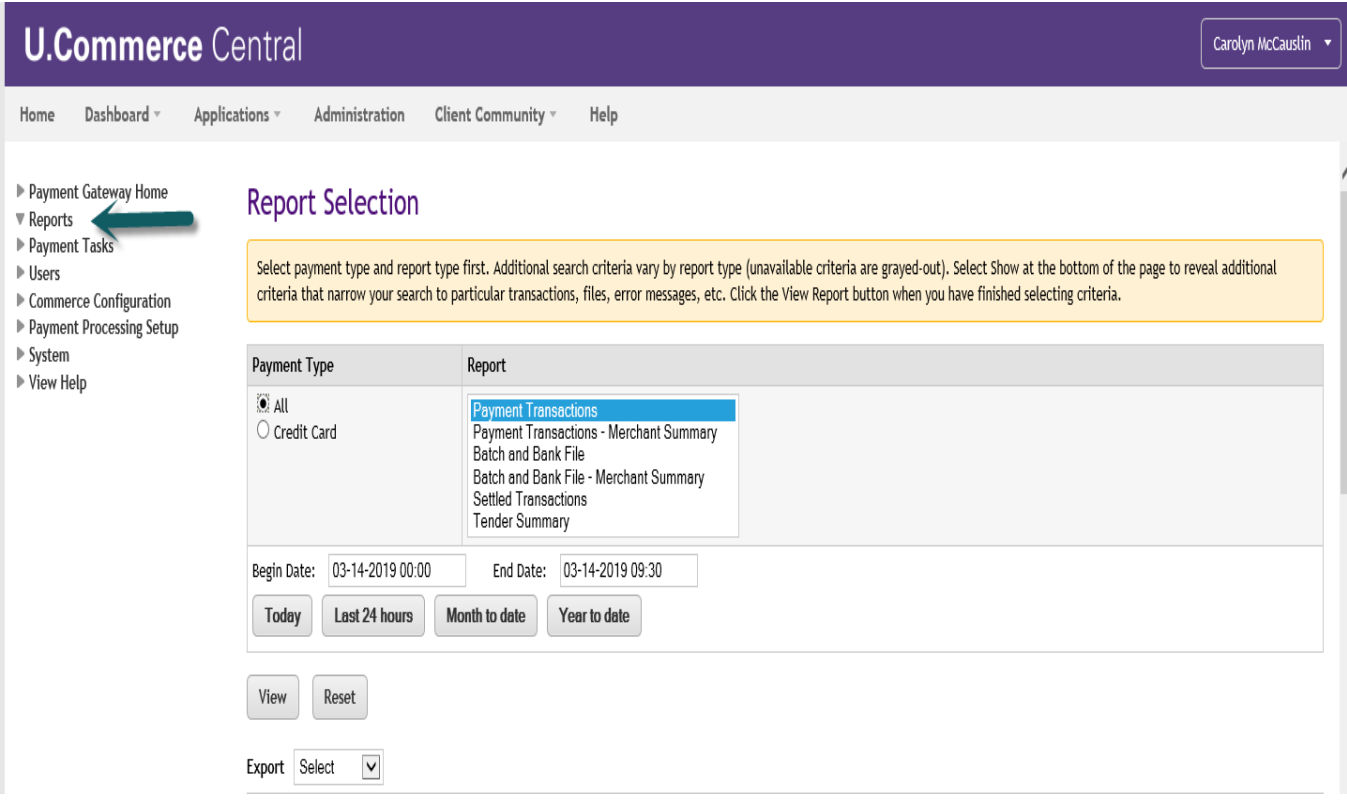

Select:

- 'Payment Transactions'
- 'Begin Date & End Date' or use tabs for 'Today', 'Last 24 Hours', 'Month to Date' or 'Year to Date'
- Select 'Export'. CVS, Excel or PDF

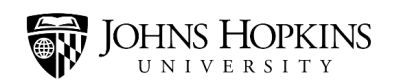

## Click 'View"

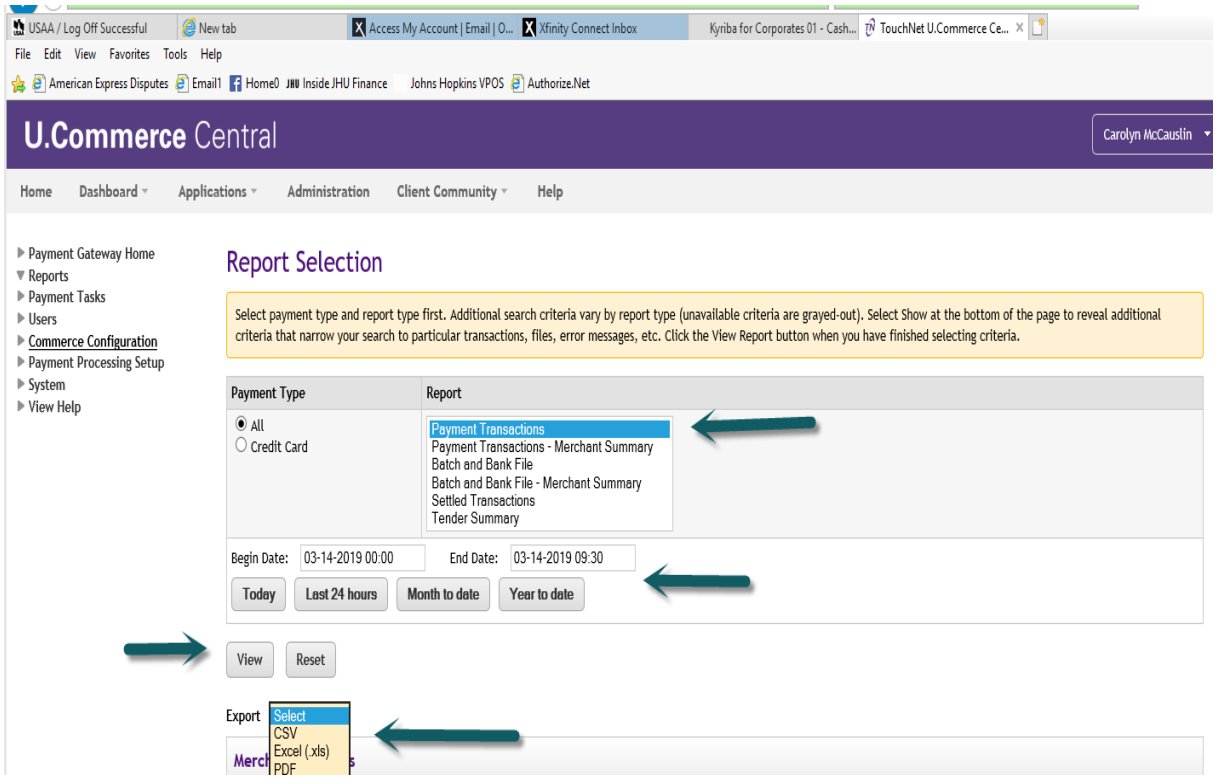

## 'Open' or 'Save' Report

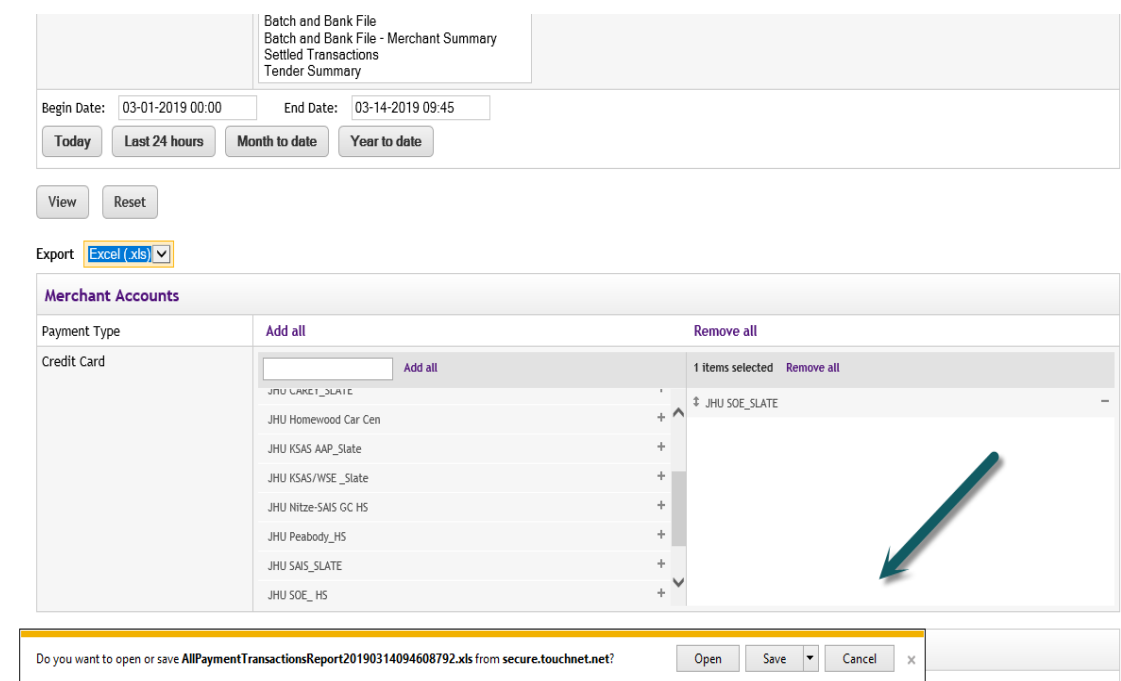

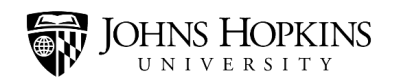

## Example of Excel Report:

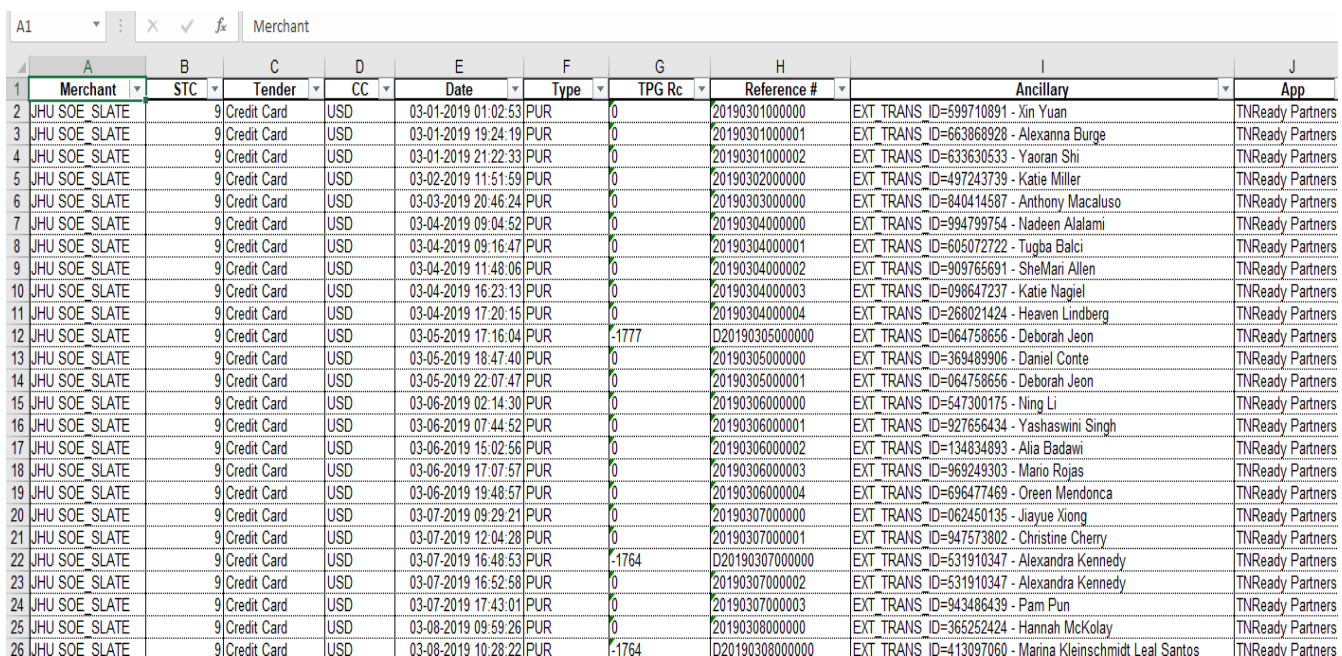

Example of PDF Report:

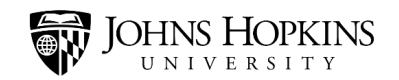

All Payment Transactions Report

Report Range: 03-01-2019 00:00:00 CST - 03-14-2019 09:49:59 CDT Date Run: 03-14-2019 09:49:52 CDT

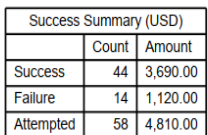

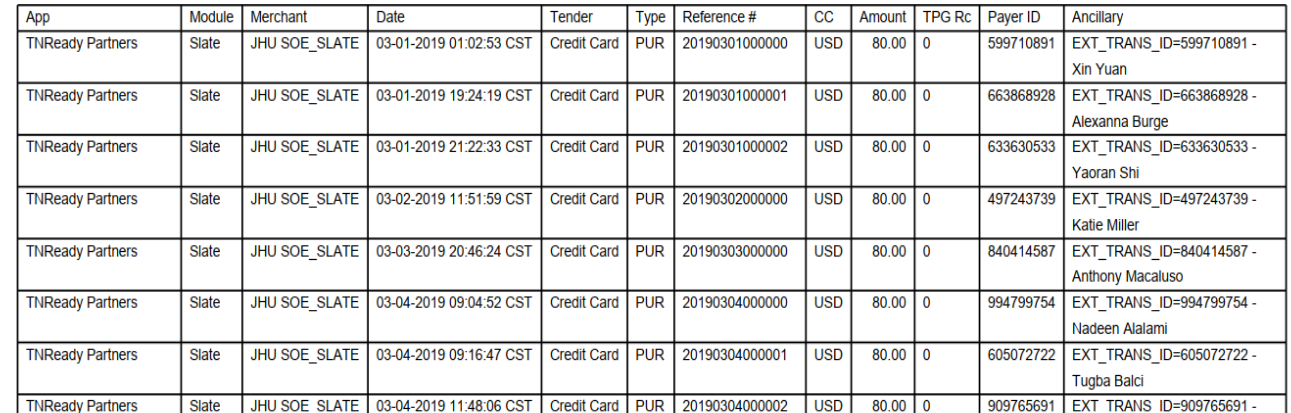